### **Acquisition of Digital Records:**

**Lessons of the Ford Foundation International Fellowships Program Project**

> Jane Gorjevsky and Dina Sokolova *Columbia University*

### **E-Archive Pilot Project**

- Digital content acquisition procedures
- Hardware and software needs
- $\blacktriangleright$  Sorting and weeding parameters and workflow
- Metadata creation or capture
- ▶ Preservation routines
- Access restrictions (tiered access)
- Finding aids and tools to view digital assets

### **Ford Foundation International Fellowships Program**

offered fellowships for post-graduate study to more than 4,300 people via offices in 22 countries with an overall program management by Secretariat in New York in 2001 – <sup>2013</sup>

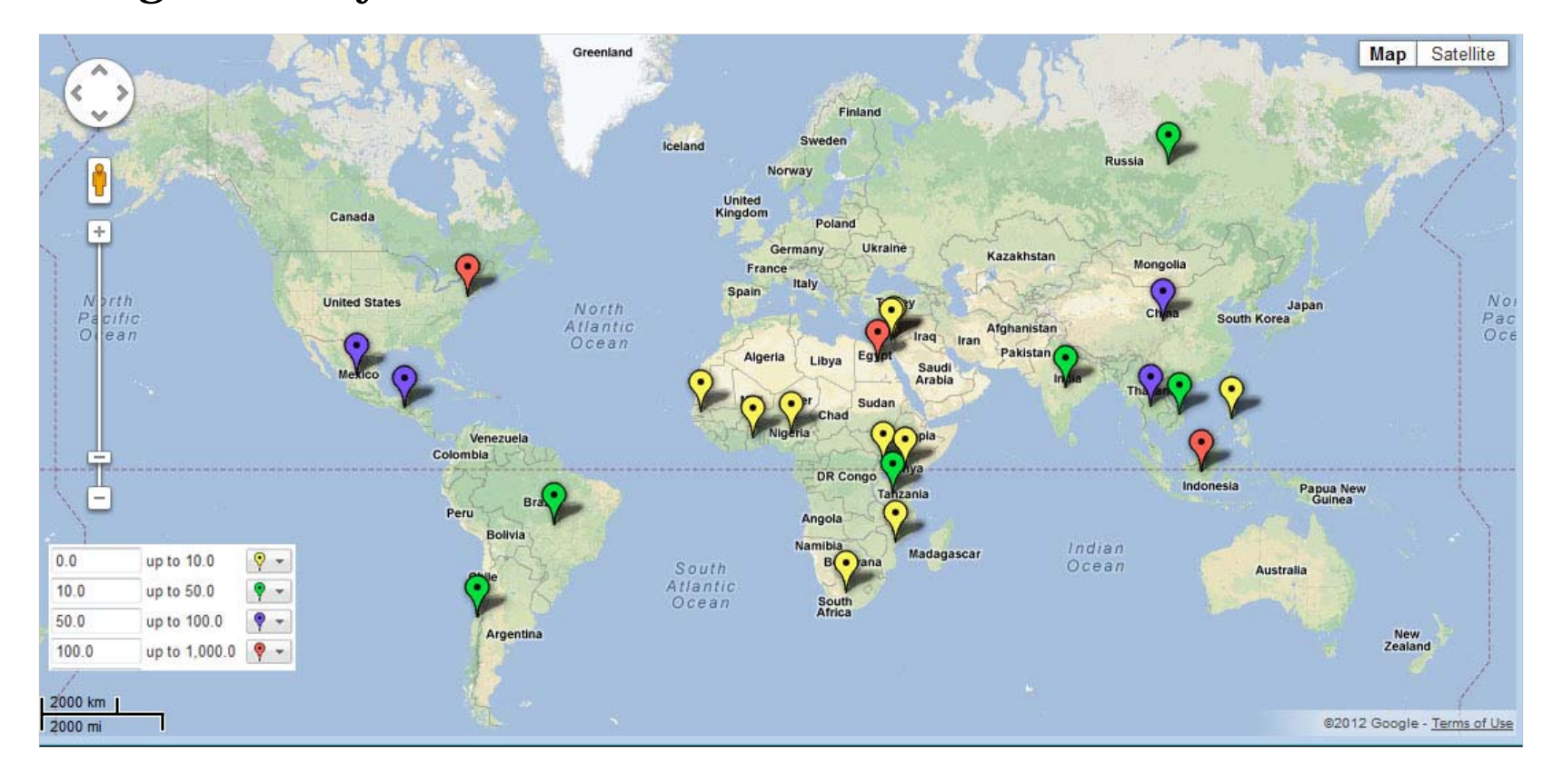

### **Ford Foundation International Fellowships Program Archive**

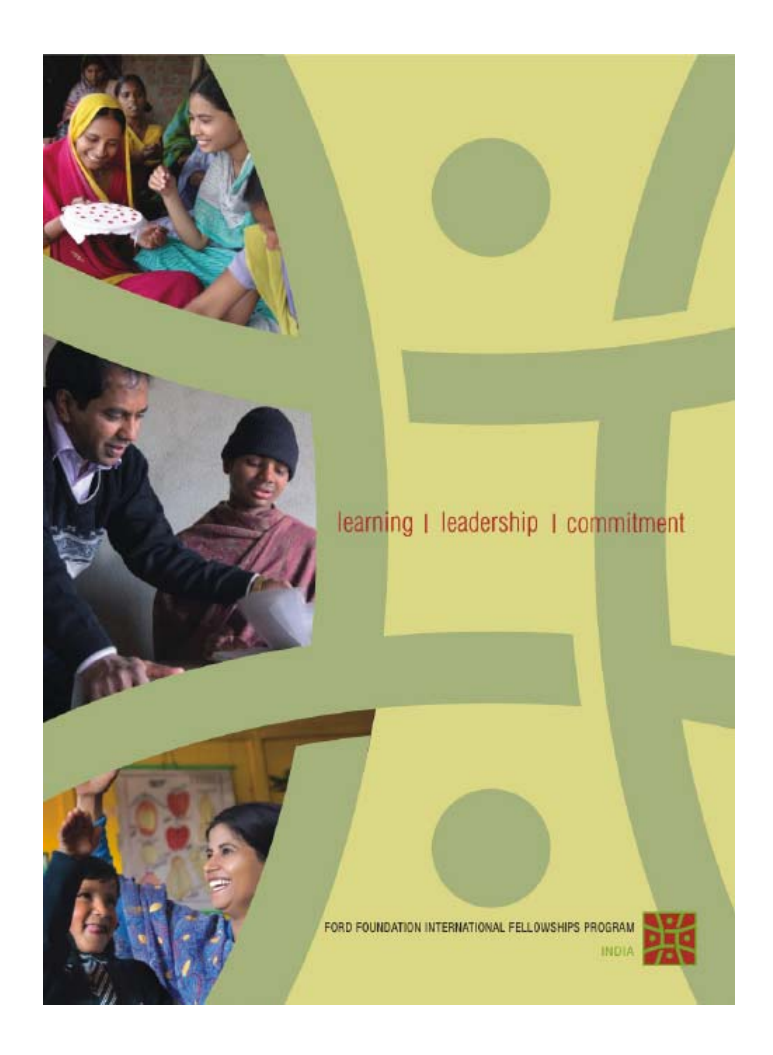

- **Permanently preserve IFP** paper and electronic records
- **Provide access to IFP digital** archives based on three types of user access:
	- publicly accessible online
	- viewable onsite only
	- embargoed until 2075
- Make IFP materials discoverable via OPAC, EAD finding aid, custom project interface.

*Funded by Ford Foundation grant, October 2011*

### **Records Scope and Content**

- $\blacktriangleright$  Paper and digital records from 22 International partner organizations, New York Secretariat and CHEPS (Center for Higher Education Policy Studies)
- $\blacktriangleright$  Materials include:
	- $\bullet$ Office documents
	- $\bullet$ Time-based (audio and video) materials
	- Databases
	- •Email correspondence
	- Websites
	- •Academic and personal records of fellows
	- $\bullet$ Surveys, interviews and statistical reports
	- •**Datasets**

3.6 TB of electronic materials in PC and Mac formats

### **Initial Assumptions**

- $\blacktriangleright$  Most materials in English
- $\blacktriangleright$  Records arrive pre-selected and sorted into 3 access categories
- $\blacktriangleright$  "Embargoed files" not accessible until 2075
- $\blacktriangleright$  Full list of fellows and their consent status provided
- $\blacktriangleright$  Limited number of file formats
- $\blacktriangleright$  Sensitive information in paper format only
- $\blacktriangleright$  No obsolete media

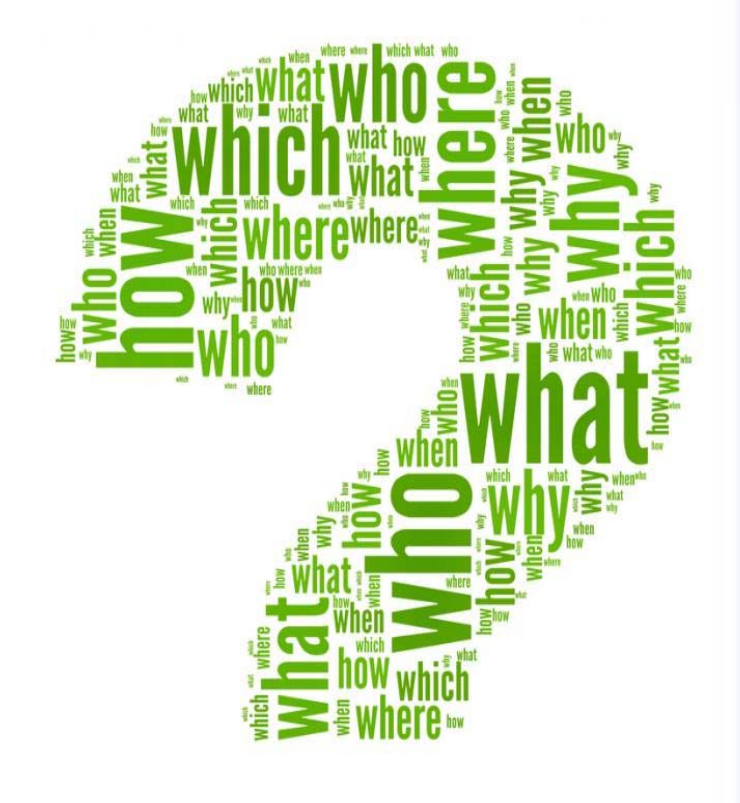

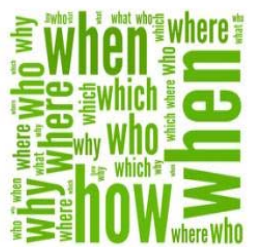

## **Acquiring Materials: First Steps**

- Record surveys (2010, 2012) and samples
- $\blacktriangleright$  Selection, sorting, format and file naming guidelines
- **Transfer instructions and tools on** Behind the Scenes section of CUL Website
- Archiving Web Resources via existing CUL program using archive.org toolset
- $\blacktriangleright$  Internal documentation and templates on Wiki: preacquisition surveys, record transfer routines, inventories, accessioning, pre-processing and ingest workflows…

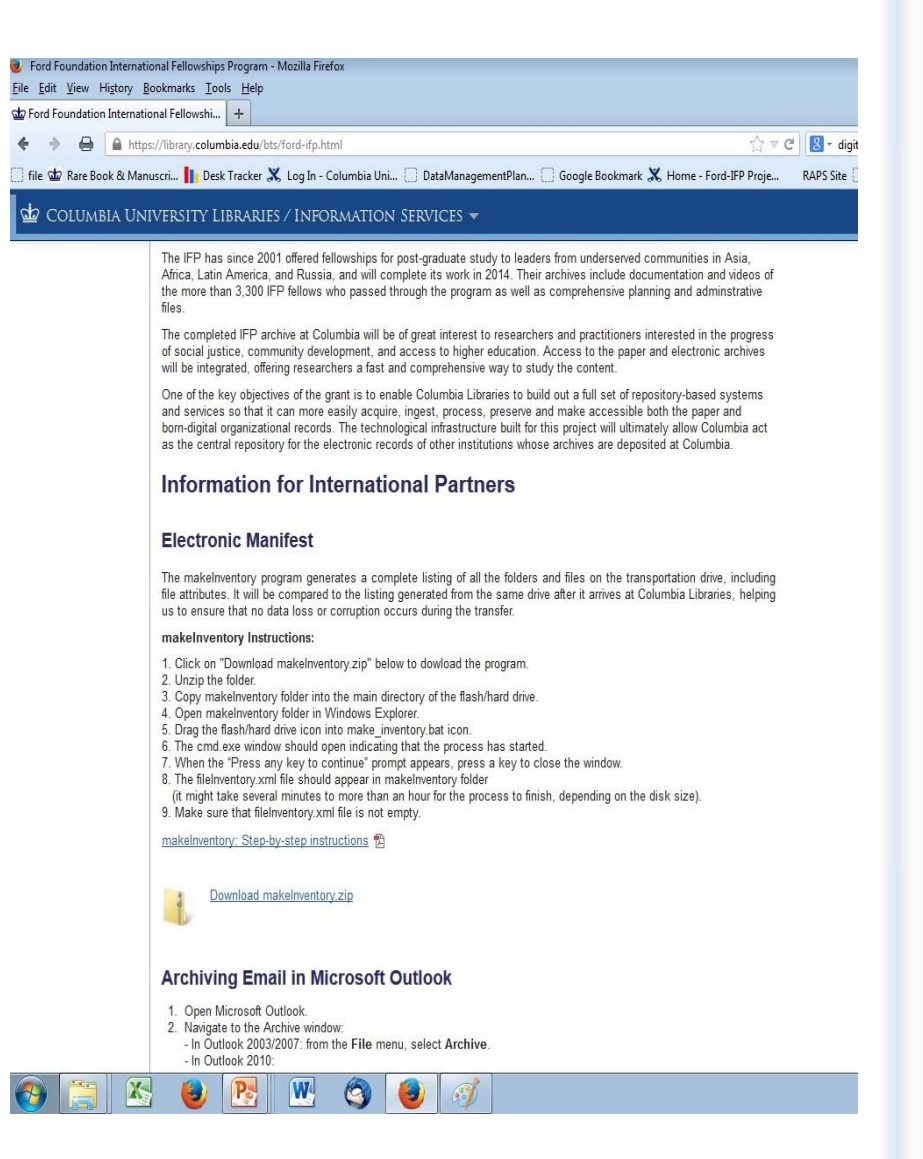

### **Content Challenges**

- $\blacktriangleright$  Selection and sorting by creators proves unreliable
- Personally Identifiable Information
- $\blacktriangleright$  Privacy and confidentiality concerns vary by country
- $\blacktriangleright$  Growing complexity of access needs

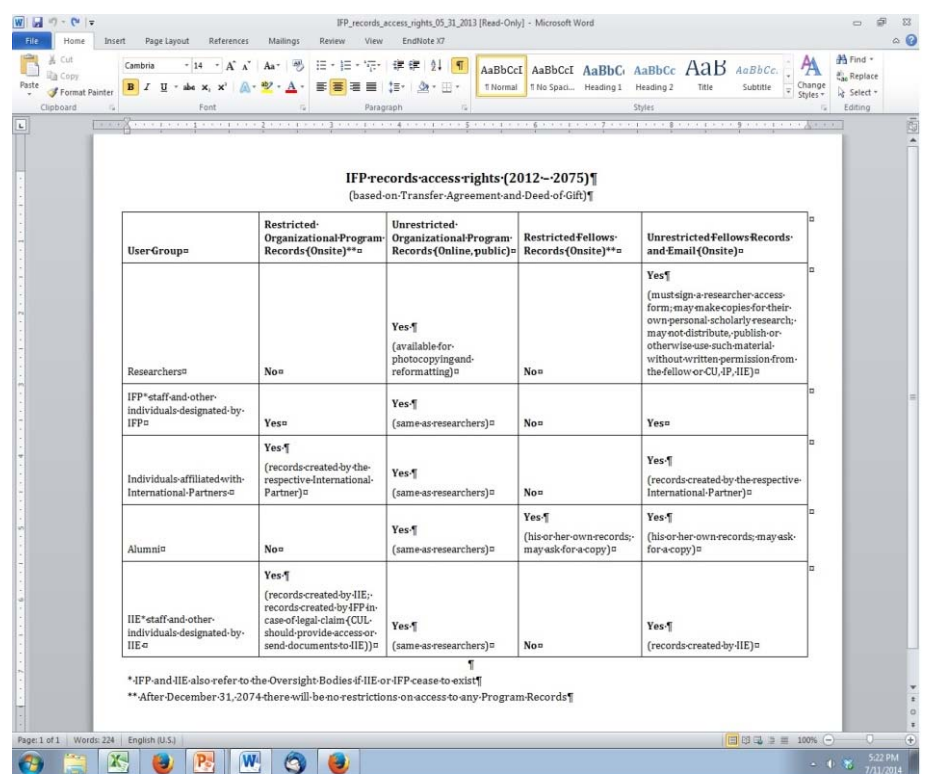

Manual item‐level content appraisal for unrestricted category Initial access assumptions insufficiently restrictive

### **Format Challenges**

- About 350,000 files in 245 formats, 10 languages, 7 non-roman character sets
- $\blacktriangleright$  Long filenames/file paths (> 260 characters)
- $\blacktriangleright$  Compressed and password-protected files
- Variety of transfer media (hard and flash drives, DVDs, floppy disks, ZIP disks, DV tapes) in need of conversion

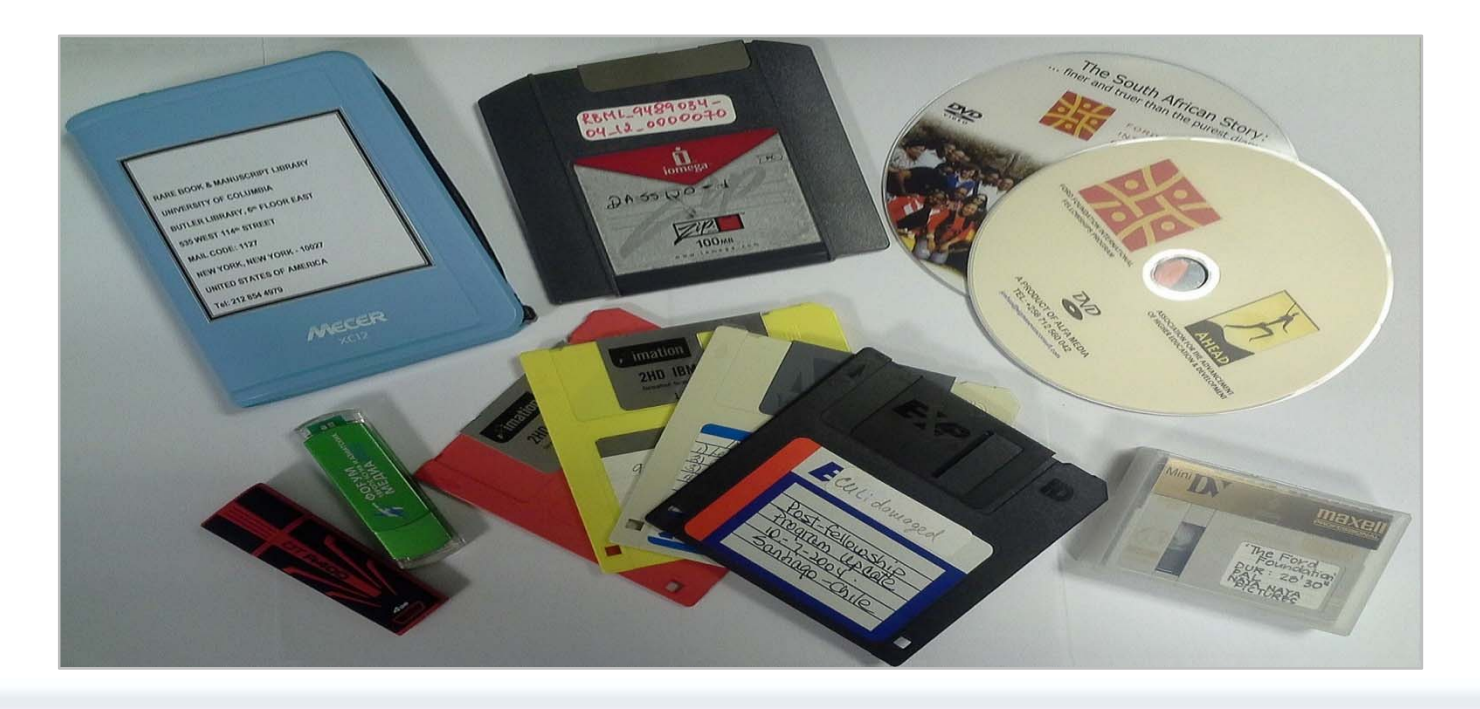

### **Metadata Challenges**

File/directory names -the only source of descriptive item-level metadata:

Non-roman character sets:

IFP\...\??? ???????\??????? ?????.jpg IFP\...\\_\_\_\_\_\_\\_\_\_\_\_\_\_.doc

### Long filenames/file paths:

IFP\Newsletter\Alumni Meeting\... \...\...\Fifth meeting October 23-28, 2008\Agenda\IFP Assembly\Other\07.jpg

Foreign languages:<br>IFP\...\..\Foto bersama usai sidang kongres Perhimpunan<br>Pelajar Indonesia Australia di Balai Kartini Gedung KBRI<br>Canberra, 2012.jpg (A group photograph of Indonesian<br>students taken after the congress in

### **Digital Preservation Workflow**

- $\triangleright$  Preservation of bit-by-bit copy of the original transfer and related documentation (media photograph, virus check report, file inventories)
- Content appraisal, selection, and arrangement
- $\triangleright$  Processing of selected content with Digital Preservation software
- > Transfer to local Preservation Storage System

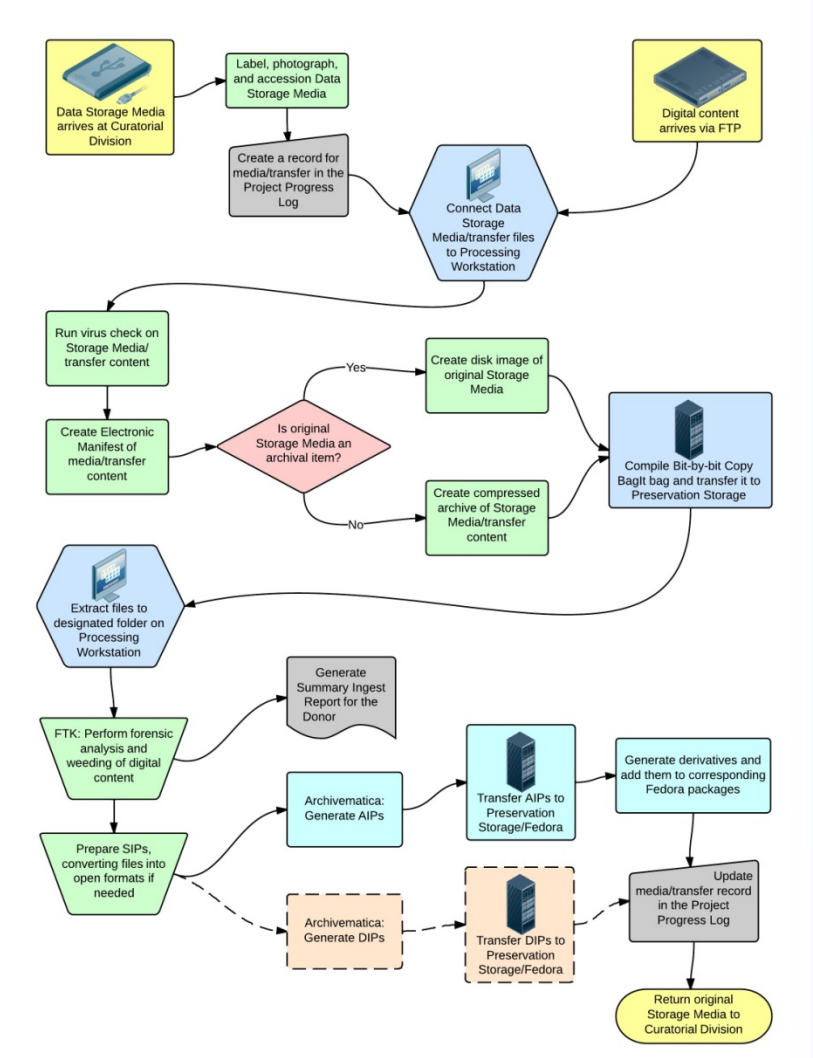

### **Technological Tools**

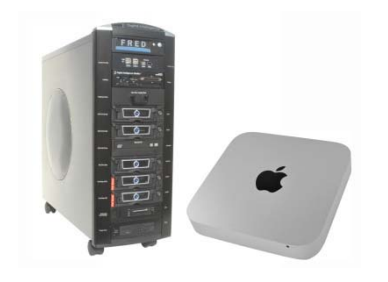

 Processing workstation: Forensic Recovery of Evidence Device (FRED) and Apple Mac computer

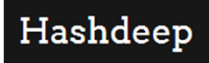

makeInventory program

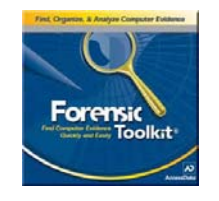

Forensic Toolkit (FTK)

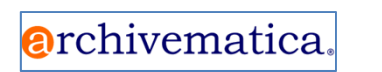

Archivematica

### **Processing Workstation**

### $\blacktriangleright$ **FRED**:

- • Create bit-by-bit copy of the original transfer and metadata using writeblocking device and external disk drives (PC-formatted storage media)
- Perform content analysis and selection using Forensic Toolkit

### $\blacktriangleright$ **Mac computer**:

- • Create bit-by-bit copy of the original transfer and metadata (Mac-formatted storage media)
- • Transfer bit-by-bit copies of original transfers to Preservation Storage
- $\bullet$  Transfer Submission Information Packages (SIPs) to staging area for processing with Archivematica

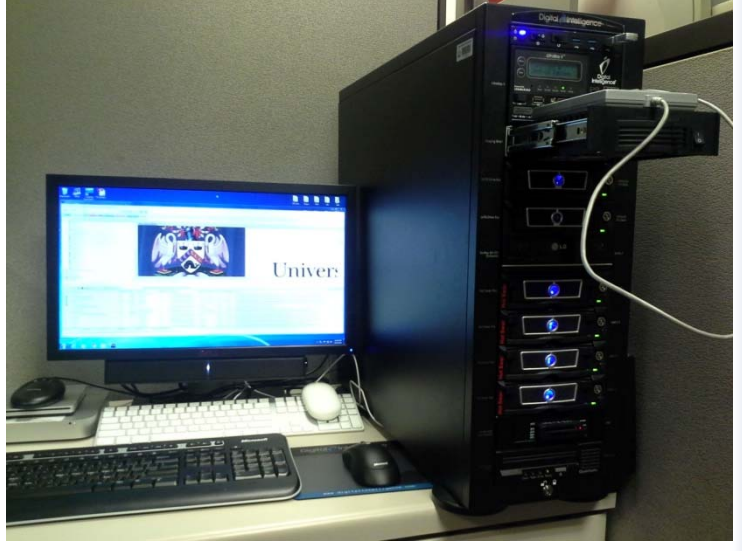

### **makeInventory**

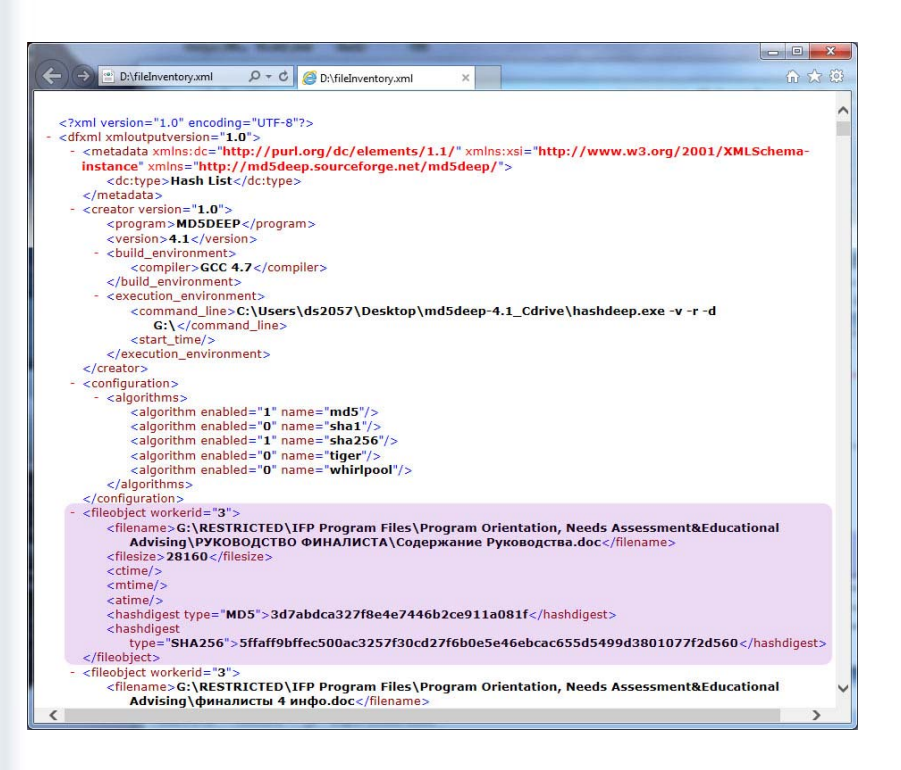

- Windows program based on Hashdeep
- $\blacktriangleright$  Records filenames/paths, file sizes, checksums in MD5 and SHA formats
- $\blacktriangleright$  Retains filenames in their original languages
- $\triangleright$  Run on transfer media by both content donors and Columbia Libraries
- $\blacktriangleright$  Inventories are compared to ensure content integrity

### **Forensic Toolkit**

- $\triangleright$  Displays number and types of files
- $\blacktriangleright$  Displays the file content and metadata
- $\blacktriangleright$  Identifies system, passwordprotected, and duplicate files
- $\blacktriangleright$ Restores corrupted files
- $\blacktriangleright$  Allows searching for Personally Identifiable Information
- $\blacktriangleright$  Creates periodic thumbnails for videos
- Allows assigning labels to individual files or groups of files
- $\blacktriangleright$ Generates customizable reports

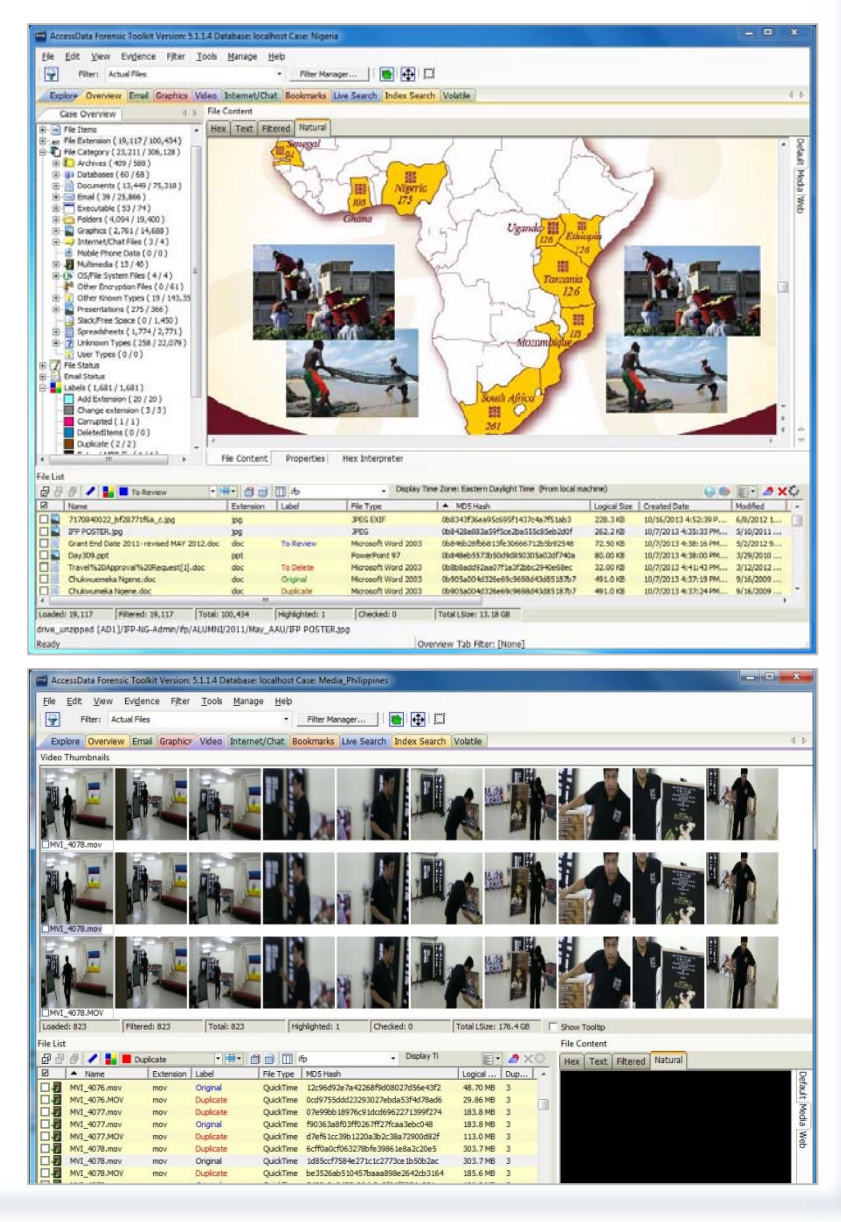

### **Archivematica: Overview**

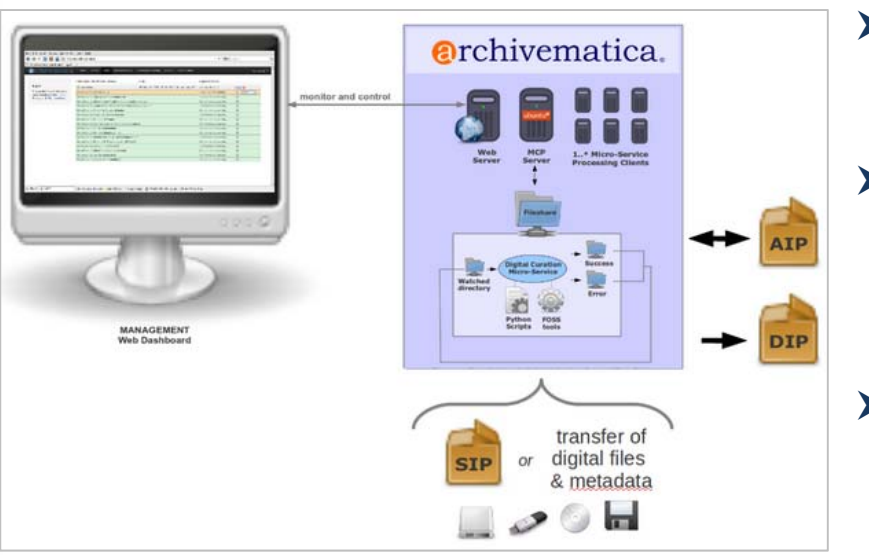

- > Open-source OAIS-compliant digital preservation system
- $\blacktriangleright$  Compiles SIPs and produces AIPs/DIPs
- $\blacktriangleright$  Preserves files in original formats and normalizes them to preservation/access formats
- $\blacktriangleright$  Generates METS files containing technical, structural, descriptive, rights, and PREMIS preservation metadata
- Access: ICA-AtoM, DSpace, CONTENTdm

### **Archivematica: Content Preparation**

- Content pre-processing:
	- Convert email from multiple formats (eml, mbx, msg, pst, sbd, Pegasus mail) to MBOX
	- Convert Microsoft Access databases to XML format
	- Outsource conversion of content of commercially produced video DVDs, audio CDs, and mini DV-tapes to preservation formats
	- Extract data from ZIP and RAR archives
- Compiling SIPs:
	- Unrestricted, Onsite, Restricted for each office
	- SIP size can be limited
	- Number of files in AIP < 1100

### **Archivematica: SIPs**

- Assign unique IDs
- Verify content integrity
- Perform virus check
- $\triangleright$  Clean up filenames
- Perform file format identification
- $\blacktriangleright$ Extract metadata
- Generate METS.xml file

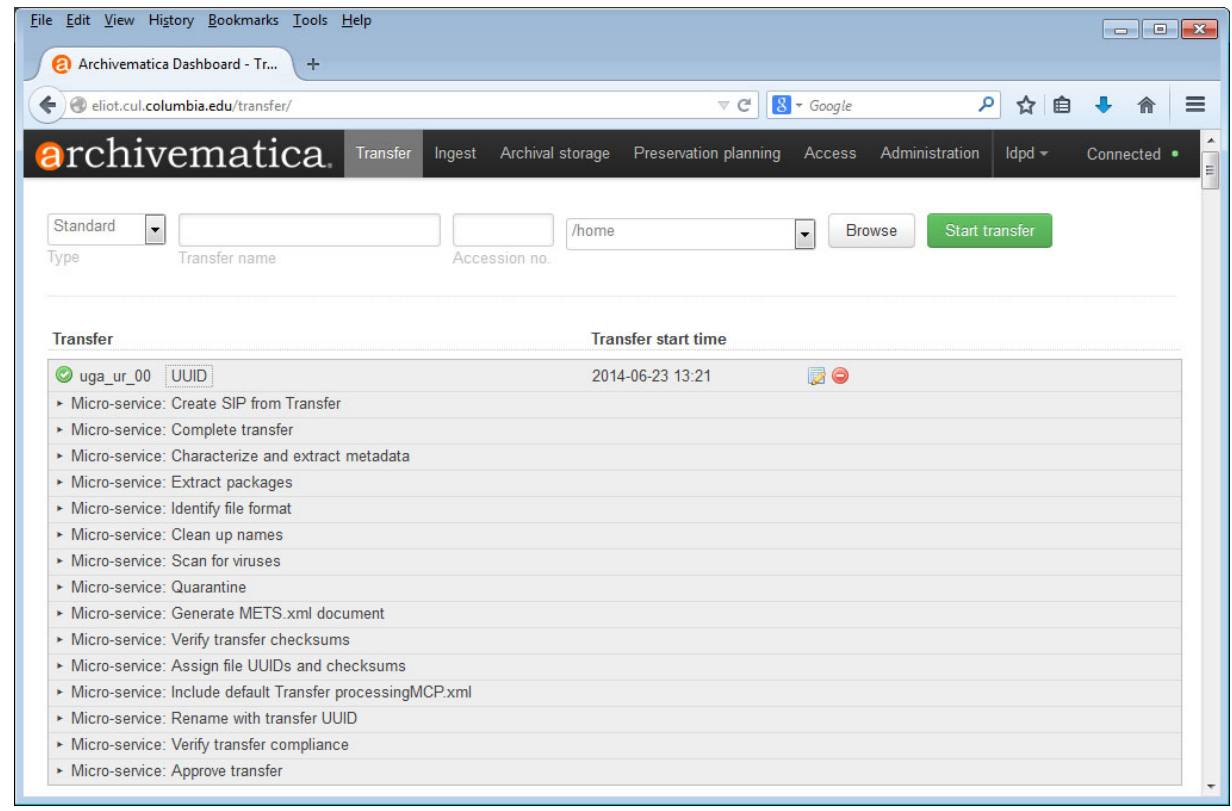

### **Archivematica: Rights Metadata**

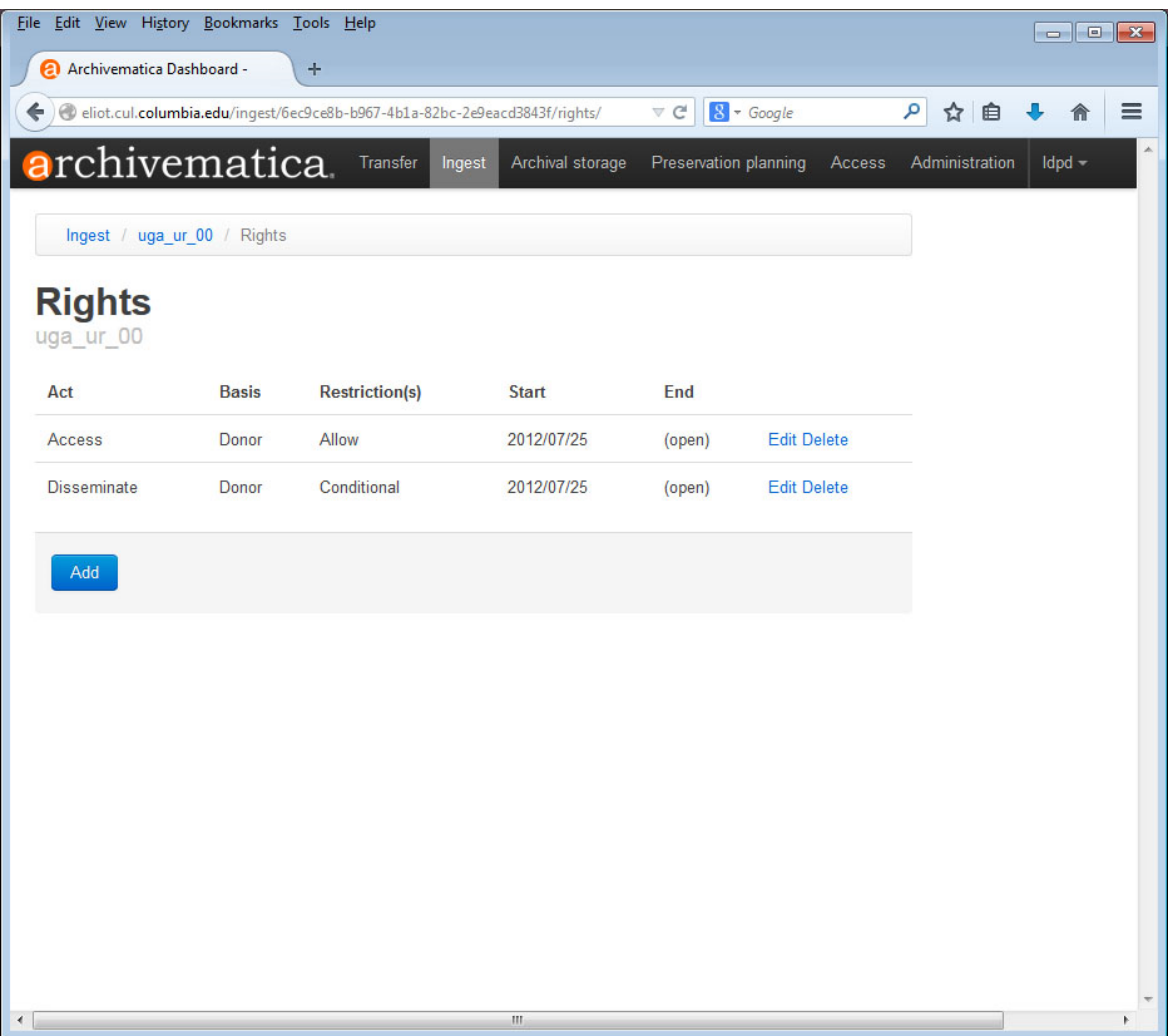

> PREMIS rights at the SIP level

### **Archivematica: Descriptive Metadata**

> Dublin Core metadata at the SIP level

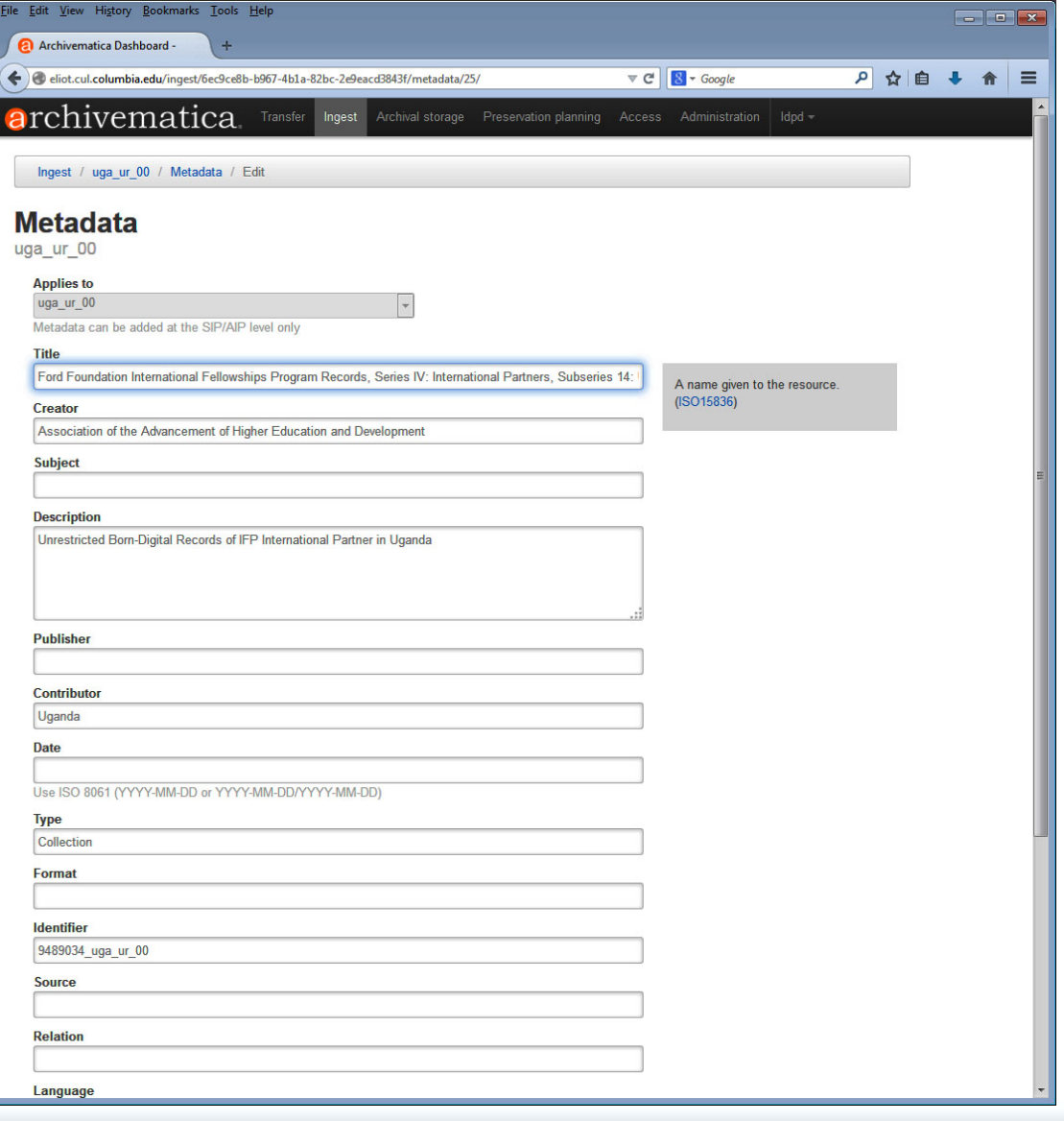

### **Archivematica: Filenames**

 $\blacktriangleright$  Original and normalized filenames in METS file:

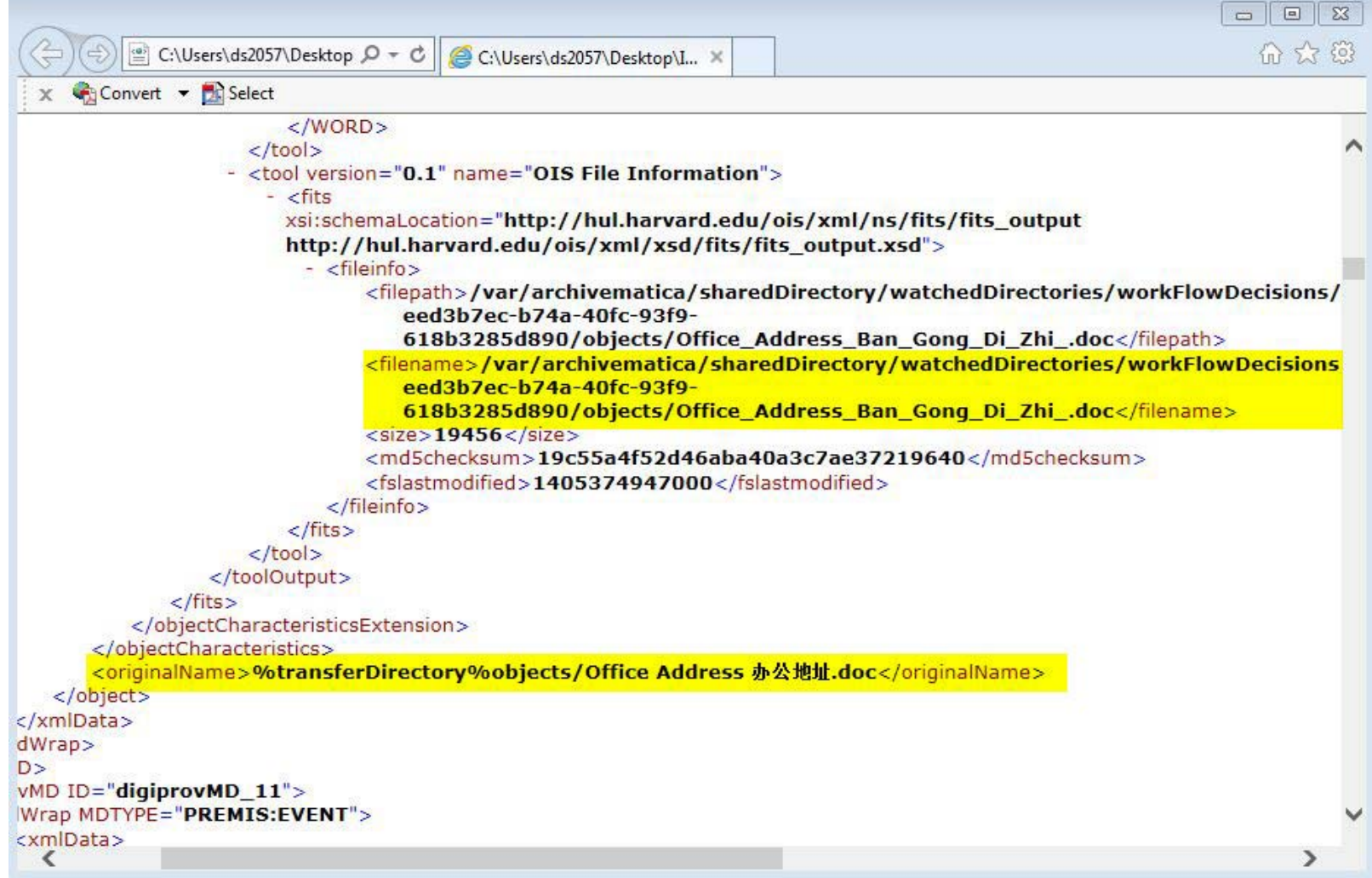

### **Archivematica: AIPs**

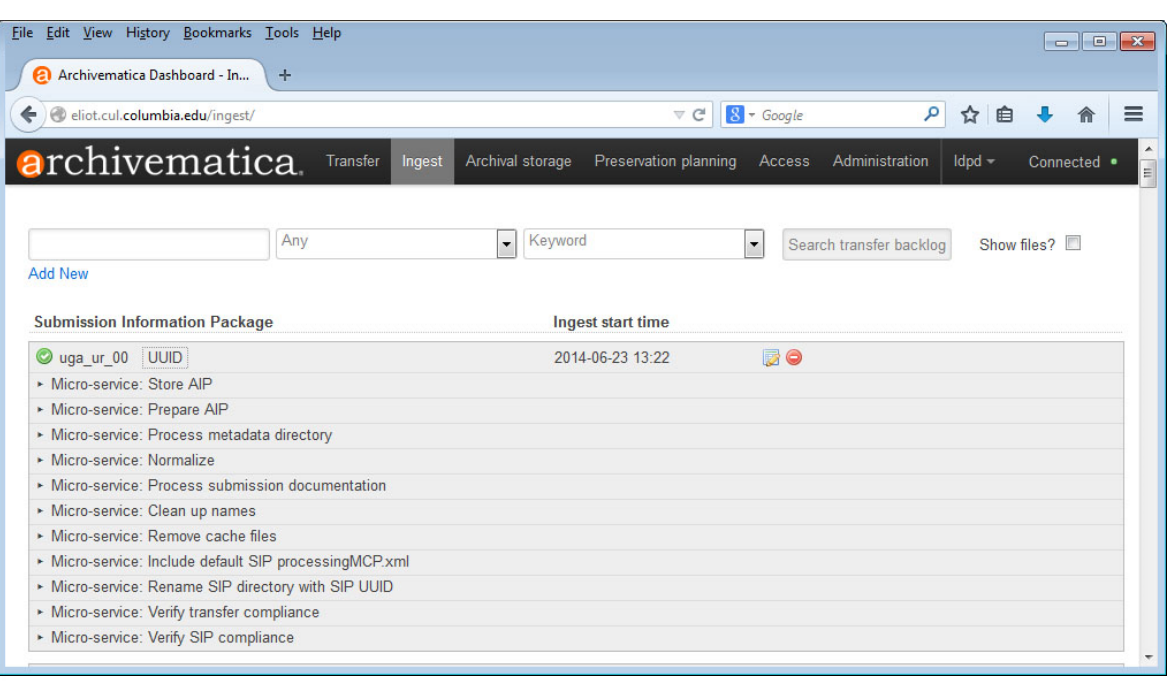

- > Normalize objects for preservation
- > Populate METS.xml
- $\triangleright$  Generate and store AIP

### **Preservation Storage**

AIPs in Bagit format are ingested into Preservation Repository

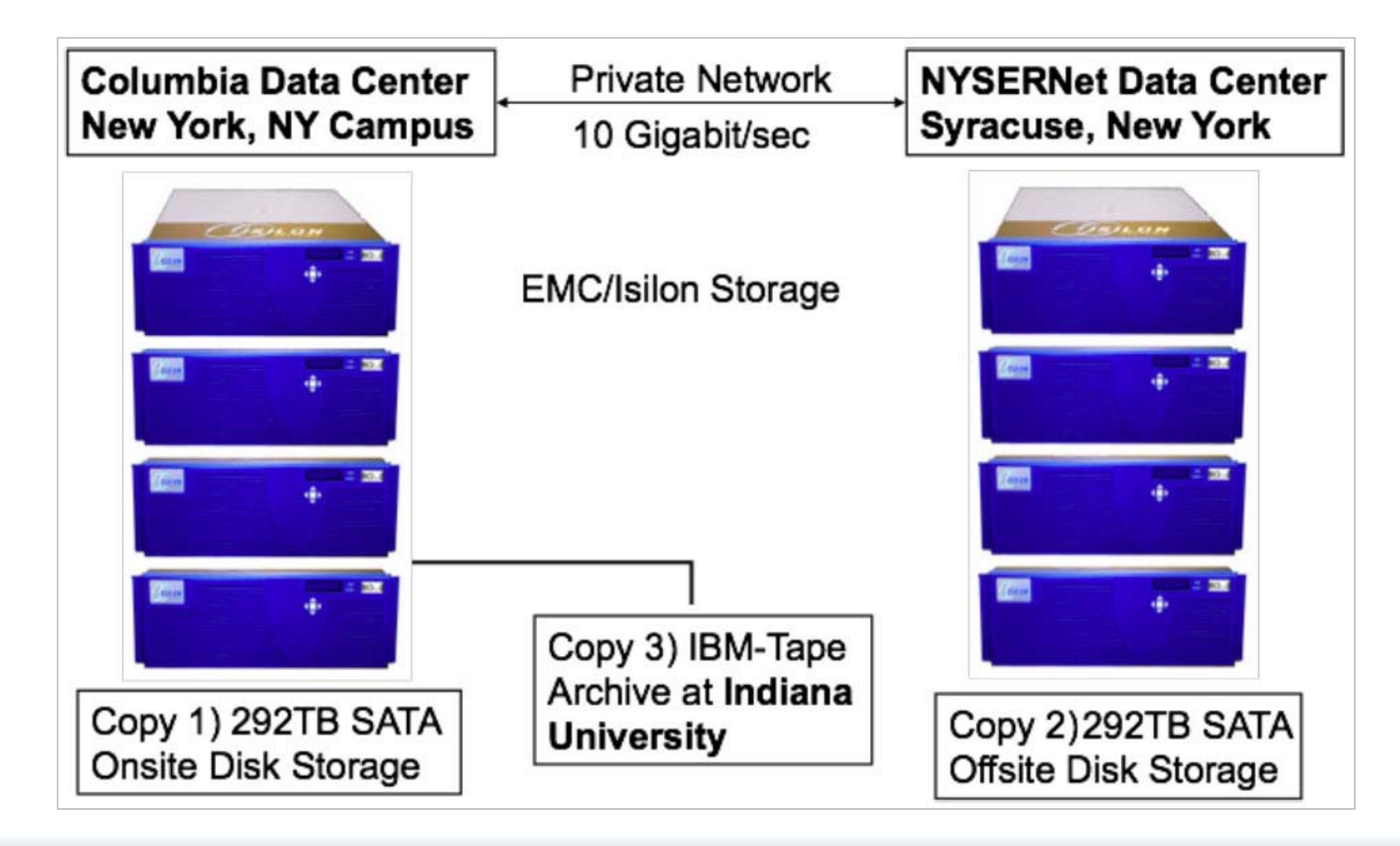

# **Thank you!**

Questions? Contact us: jg2138@columbia.edu ds2057@columbia.edu